## **3. Vízkeménység**

Az ivóvíz keménységét az oldott kalcium- és magnéziumsók okozzák. A vízkeménységet német keménységi fokban (nk°) adják meg, melyet a táblázatban található mérési adatokból számolnak, és ez alapján kategóriákba sorolnak. 1 német keménységi fok 10 milligramm/liter kalcium-oxiddal egyenértékű kalcium- és magnéziumionnak felel meg.

Heves megye településeinek népességszáma és vízkeménységi mérési adatainak alsó és felső határértékei állnak rendelkezésére az UTF-8 kódolású *vizforras.txt* állományban.

Feladata az adatok elemzése és megjelenítése táblázatkezelő program segítségével!

*A megoldás során vegye figyelembe a következőket!* 

- *Segédszámításokat az M oszloptól jobbra végezhet. Amennyiben lehetséges, a megoldás során képletet, függvényt, hivatkozást használjon, hogy az alapadatok módosítása esetén is a kívánt eredményeket kapja!*
- *A részfeladatok között van olyan, amely egy korábbi kérdés eredményét használja fel. Ha a korábbi részfeladatot nem sikerült teljesen megoldania, használja a megoldását úgy, ahogy van, vagy írjon be egy valószínűnek tűnő eredményt, és azzal dolgozzon tovább! Így ugyanis pontokat kaphat erre a részfeladatra is.*
- 1. Töltse be a tabulátorokkal tagolt, UTF-8 kódolású *vizforras.txt* szövegfájlt a táblázatkezelő munkalapjára az *A1*-es cellától kezdődően! Munkáját a táblázatkezelő alapértelmezett formátumában *szolgaltatas* néven mentse!

A táblázatban a következő adatok állnak rendelkezésre: a települések neve, népessége (fő), a szolgáltatott víz keménységének alsó és felső mérési értéke kalcium-oxid egyenérték mg/l mértékegységben. A *H1:I6* tartomány celláiban a vízkeménység szerinti határértékek és kategóriák találhatók.

- 2. Az *E2:E119* tartomány celláiban határozza meg a települések ivóvizének átlagos keménységét német keménységi fokban! A számítás során az alsó és felső mérési értékek átlagának tizedrészét kell meghatároznia, és függvény segítségével egy tizedesjegyre kerekítenie!
- 3. Határozza meg az *F2:F119* tartomány celláiban, hogy a településeken szolgáltatott ivóvíz melyik vízkeménységi kategóriába tartozik! A kategóriák alsó határértéke és megnevezése a *H2:I6* tartományban található.
- 4. A települések ivóvíz minősége alapján határozza meg:
	- a. a *J2:J6* tartomány celláiban az egyes kategóriákba tartozó települések számát!
	- b. a *K2:K6* tartomány celláiban a települések népességét figyelembe véve ivóvíz-kategóriánként a fogyasztók számát!
	- c. az *L2:L6* tartomány celláiban ivóvíz-kategóriánként a fogyasztók százalékos arányát Heves megye összlakosságának számához képest!
- 5. Mekkora Heves megyében a vezetékes víz legnagyobb keménysége? Melyik településen van ez? A *J8*-as cellában az értéket és a *K8* cellában a település nevét határozza meg!

<sup>1812</sup> gyakorlati vizsga 8 / 12 2018. május 17.

- 6. Készítsen kördiagramot az ivóvíz-kategóriánként meghatározott települések számából a következő beállításokkal!
	- a. A diagramot a munkalap 9. sora alá és a *G-M* oszlopok szélességében helyezze el!
	- b. A diagram címét és a jelmagyarázatát a minta alapján alakítsa ki!
	- c. Jelenítse meg az adatértékeket is a körcikkek belsejében! (Teljes értékű megoldás, ha a nulla érték felirata nem, vagy máshol jelenik meg.)
	- d. A legnagyobb körcikk színe legyen világoszöld!
	- e. A cím és az adatfeliratok legyenek Arial (Nimbus Sans) betűtípusúak és 13 pontos betűméretűek!
- 7. Formázza a táblázatot az alábbi leírás és a minta szerint!
	- a. Állítsa be, hogy az első sorban a mértékegységek az elnevezések alatt jelenjenek meg, és az oszlopok szélességét úgy válassza meg, hogy a cellák tartalma olvasható legyen!
	- b. Az *A1:L1* tartomány cellái esetében a hátteret, a szöveg igazítását, valamint a betűk stílusát a mintának megfelelően alakítsa ki!
	- c. Számformázással állítsa be, hogy az *L* oszlop celláiban a számok egy tizedesjegy pontossággal jelenjenek meg!
	- d. Az *A* oszlop celláinak tartalmát balra, és a többi oszlopét vízszintesen középre igazítsa!
	- e. Szegélyezze a *H1*:*L6* tartomány celláit vékony fekete vonallal, de ezen belül a *J2:L6* tartomány celláit vastagabb vonalvastagsággal emelje ki! A táblázat többi cellája ne legyen szegélyezett!
	- f. A számított értékeket tartalmazó cellákban alkalmazzon kék betűszínt!

## **30 pont**

## **Minta:**

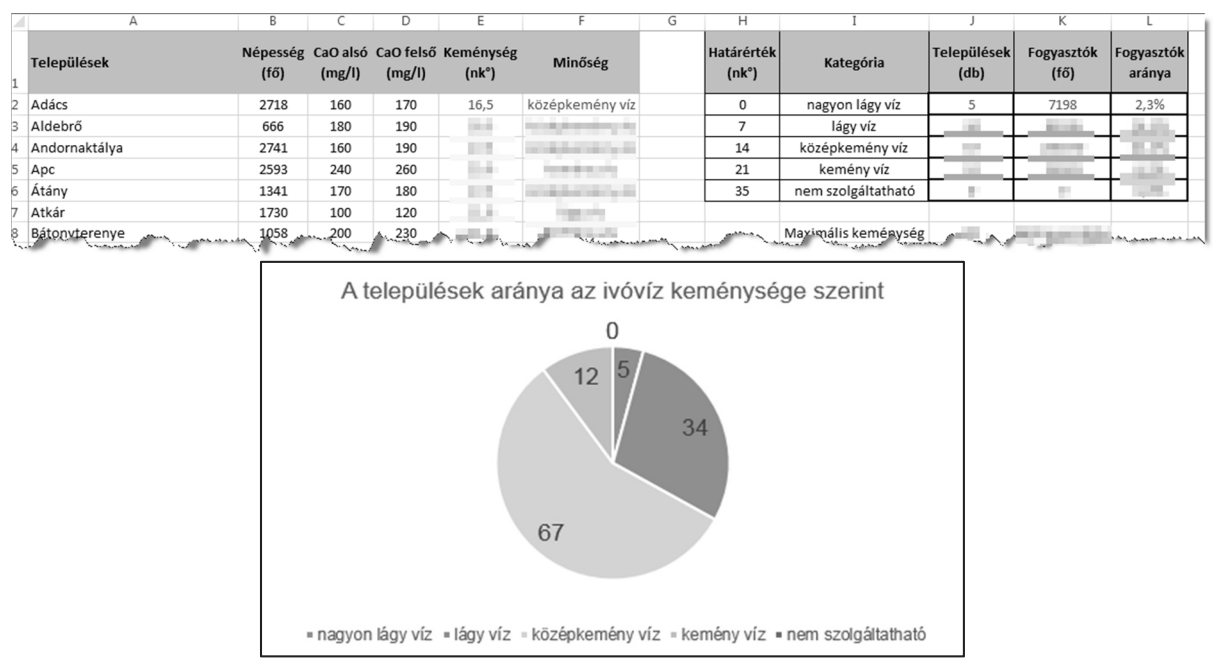